## **Pay School Fees Online ( registered students)**

1. Please scan the QR code to follow the subscription account.

"石家庄铁道大学"

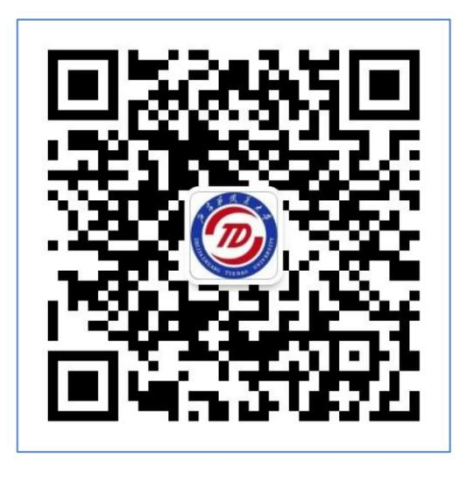

2. Click "铁大助手(STDU assistance)" at bottom right, and then click"财务缴费(fees payment)" to login the payment App.

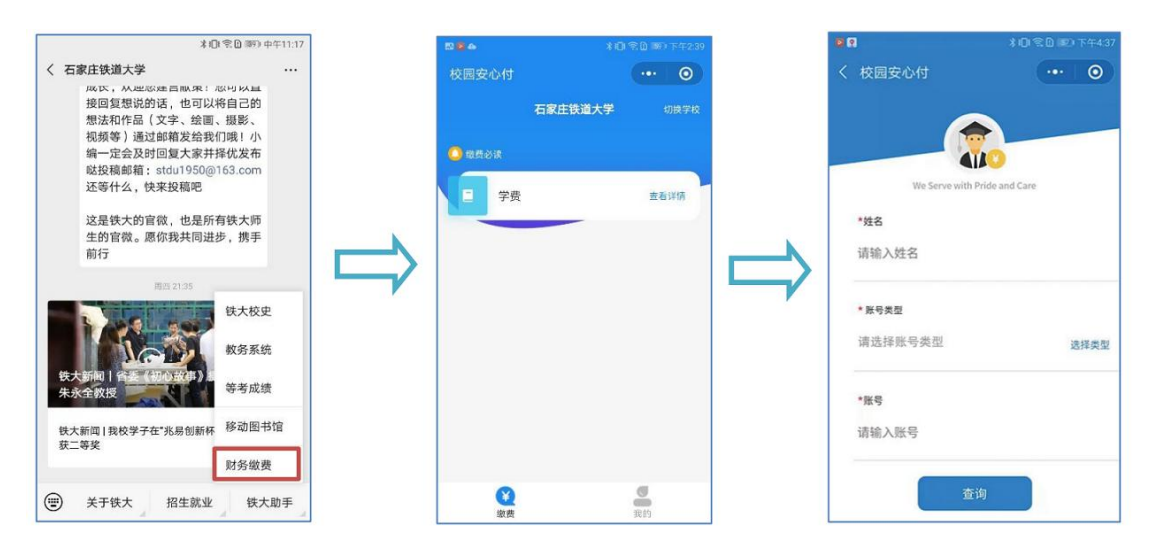

3. Click "学费(Tuition)and then input your name, account type and student number and click "查询". (At the selection of the account type , click " 选 择 类 型 " and then select " 学 号 (student number)"

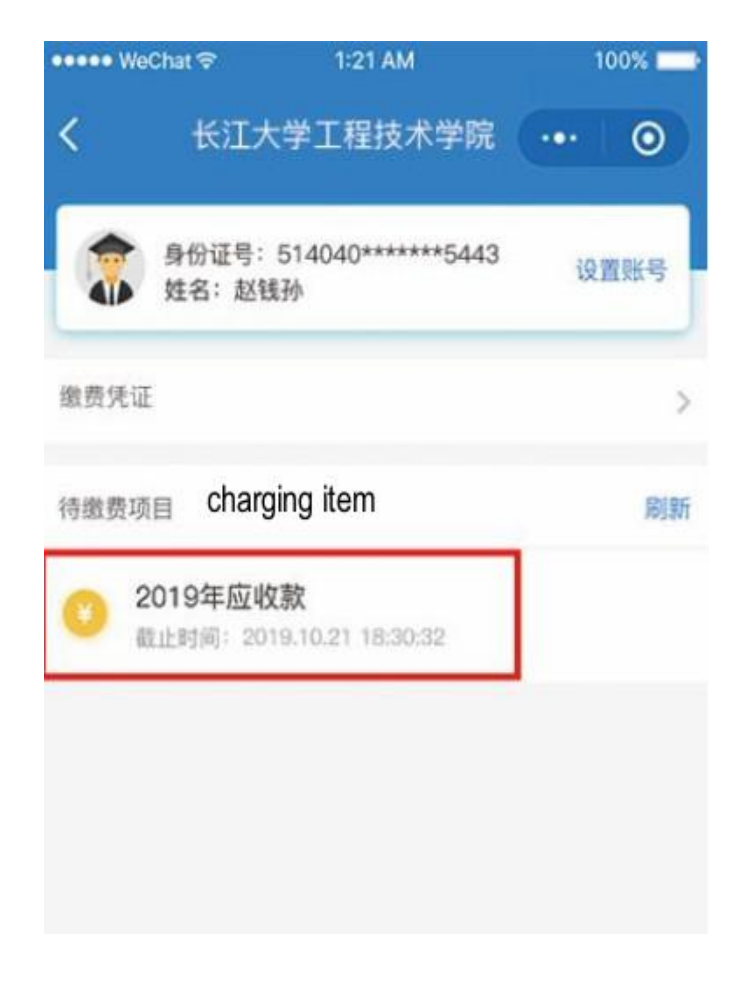

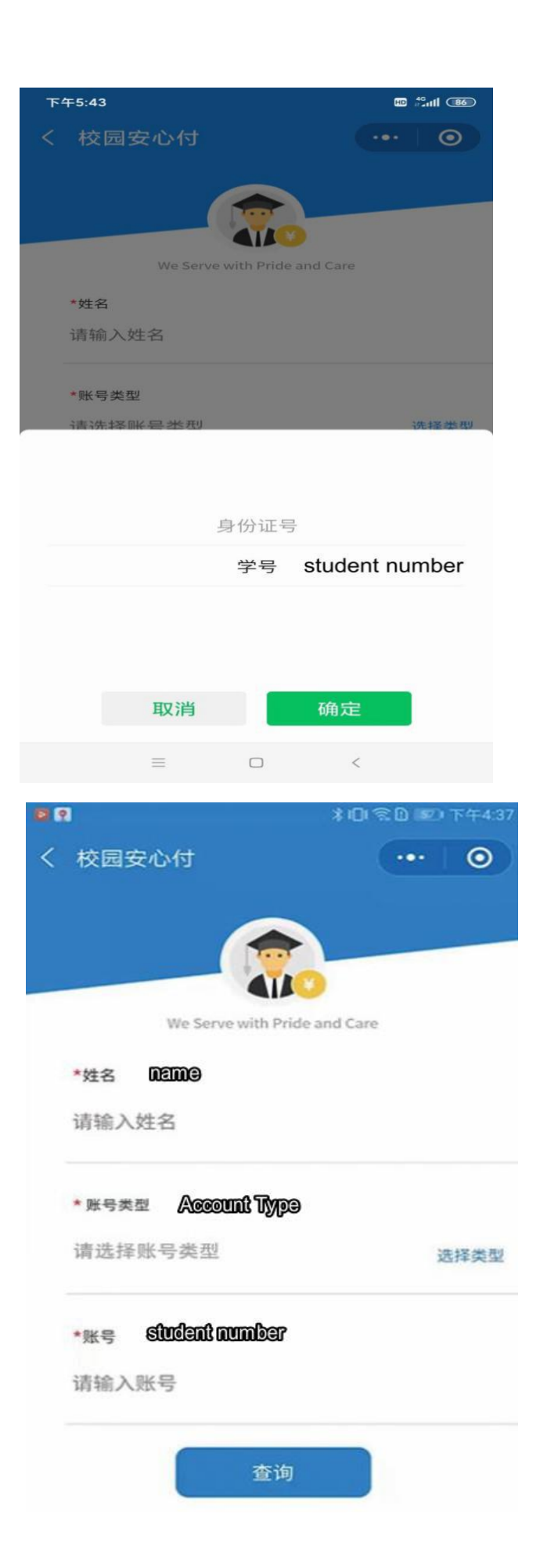

4. You can find the charging item. Tick one or more items and check your own information and if the amount is correct. Click "结算" to pay.

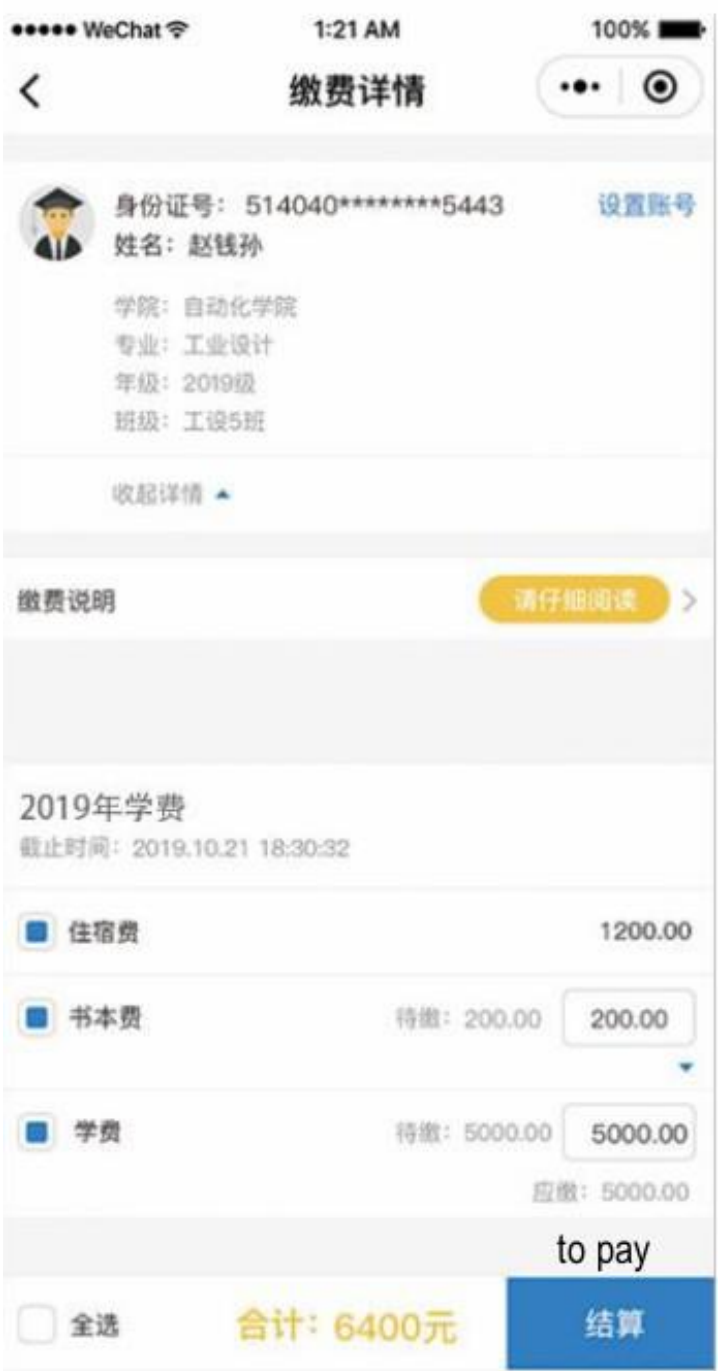

## 5. Confirm the payment

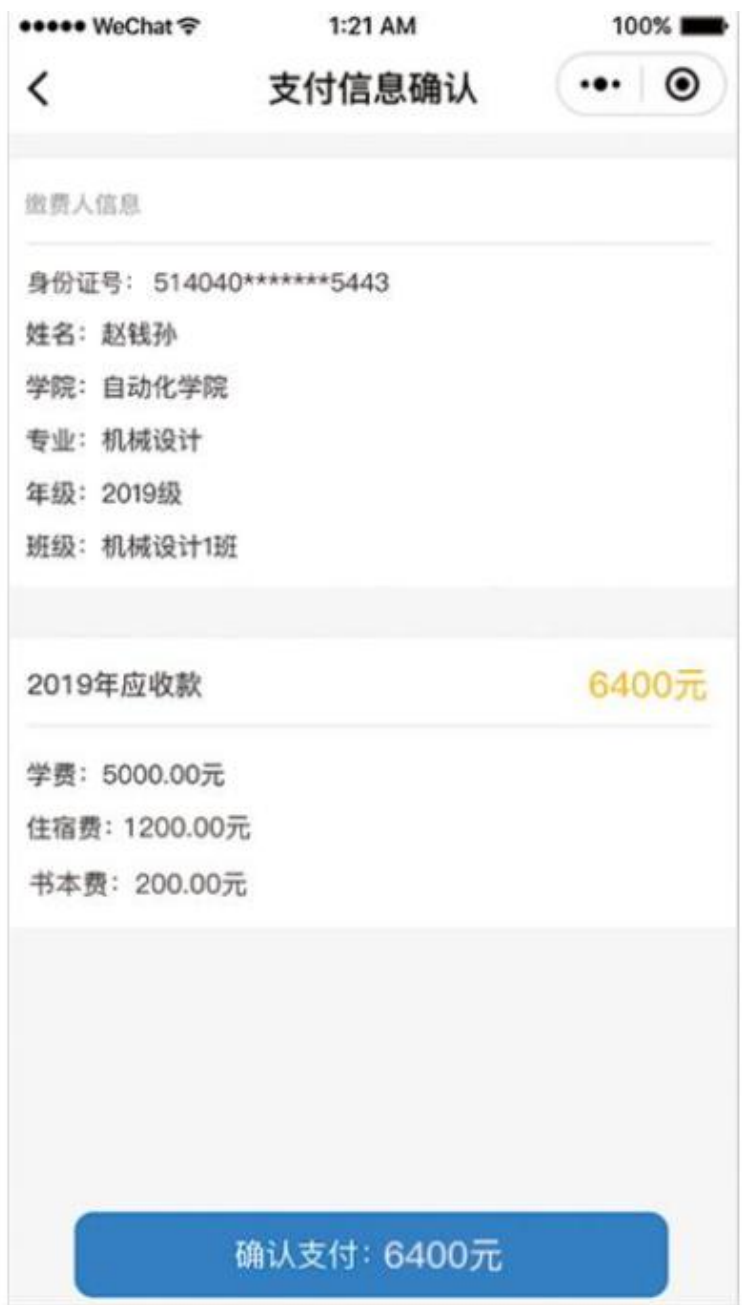

6. Use WeChat to pay successfully.

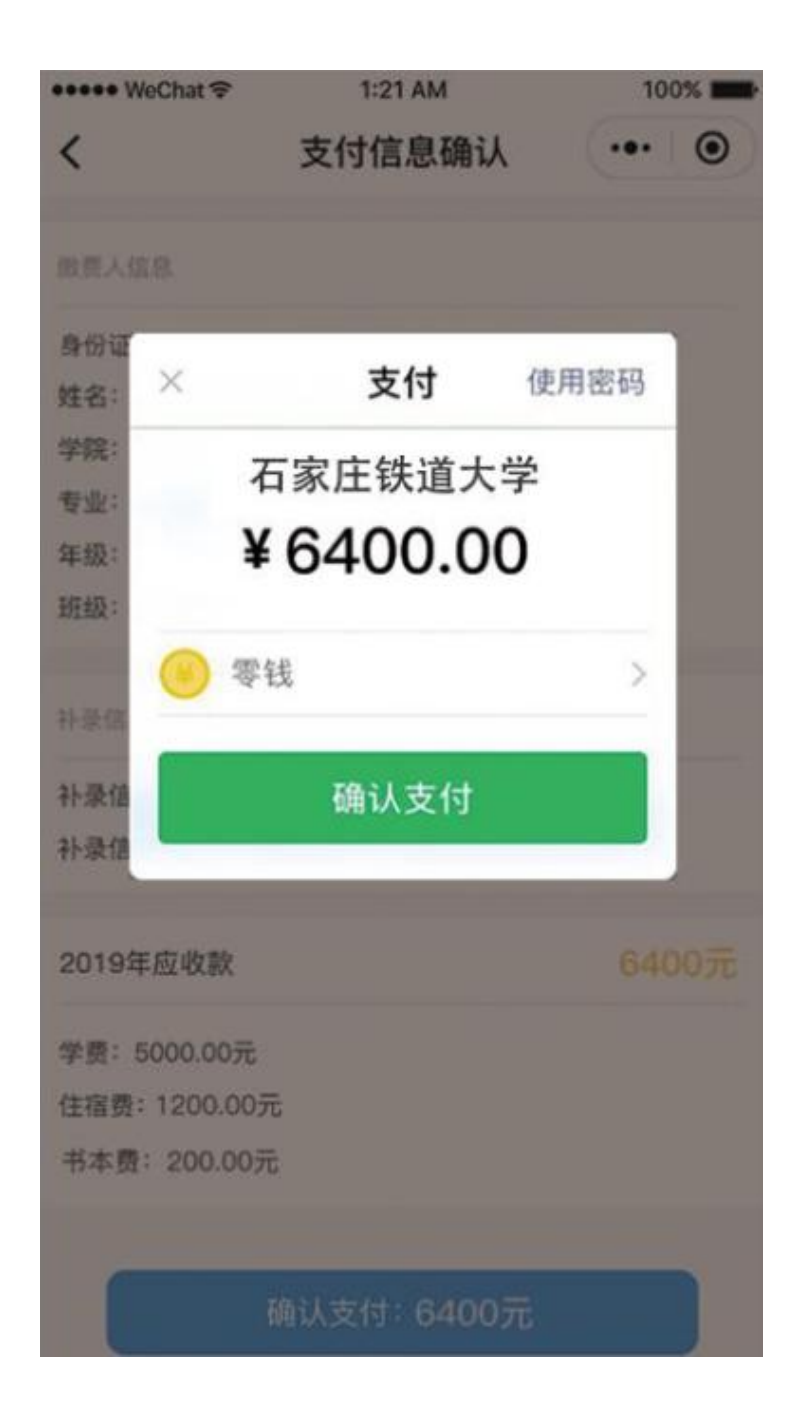